## **EXPERITY**

## Employer Portal Grouped Employer User

Users setup in Employer Portal as Grouped Employer users are affiliated to multiple employers and can be affiliated to one or more practices. Grouped Employer users can be set up as an *[Admin](https://knowledge.experityhealth.com/Employer_Portal/Employer_Portal/Employer_Portal_Overview/Employer_Portal_User_Management/03_EP_Admin_User)* users or [Non-](https://knowledge.experityhealth.com/Employer_Portal/Employer_Portal/Employer_Portal_Overview/Employer_Portal_User_Management/04_EP_Non-Admin_User)[Admin](https://knowledge.experityhealth.com/Employer_Portal/Employer_Portal/Employer_Portal_Overview/Employer_Portal_User_Management/04_EP_Non-Admin_User) users and would inherit the corresponding administrative permissions, but across all affiliated practices and employers. All employers are associated to a practice, and employers can be associated to multiple practices.

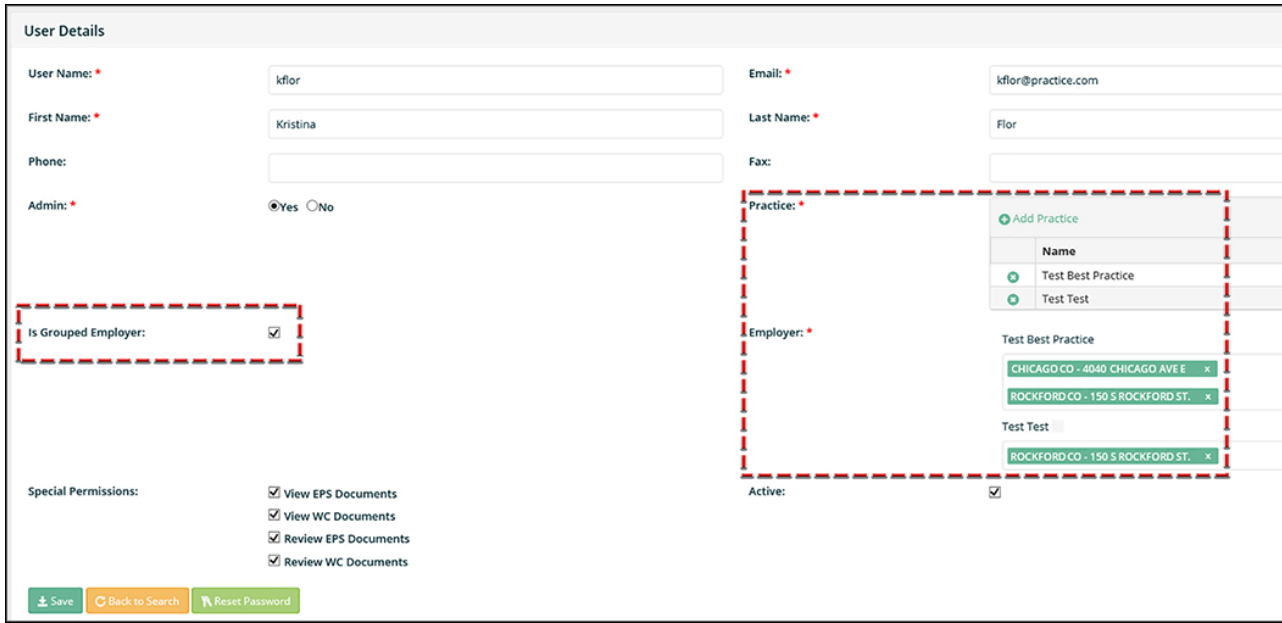

In addition, Grouped Employer users can set up and affiliate new Grouped Employer users to a practice (or practices) and an employer (or employers) in Employer Portal.

Grouped Employer users log in to Employer Portal, select a practice, and then a specific employer or ALL employer accounts. This allows Grouped Employer users to perform searches within selected practice(s) and one or more affiliated employers.

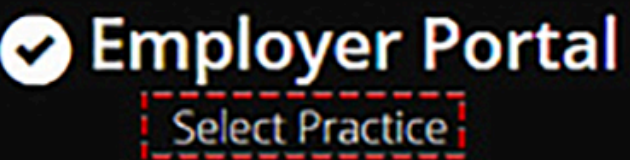

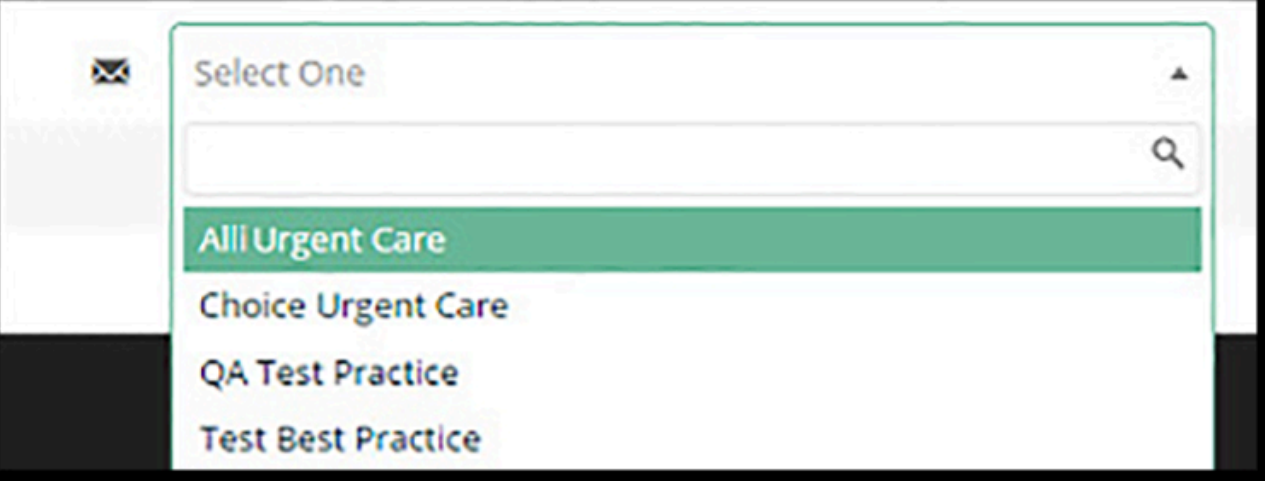

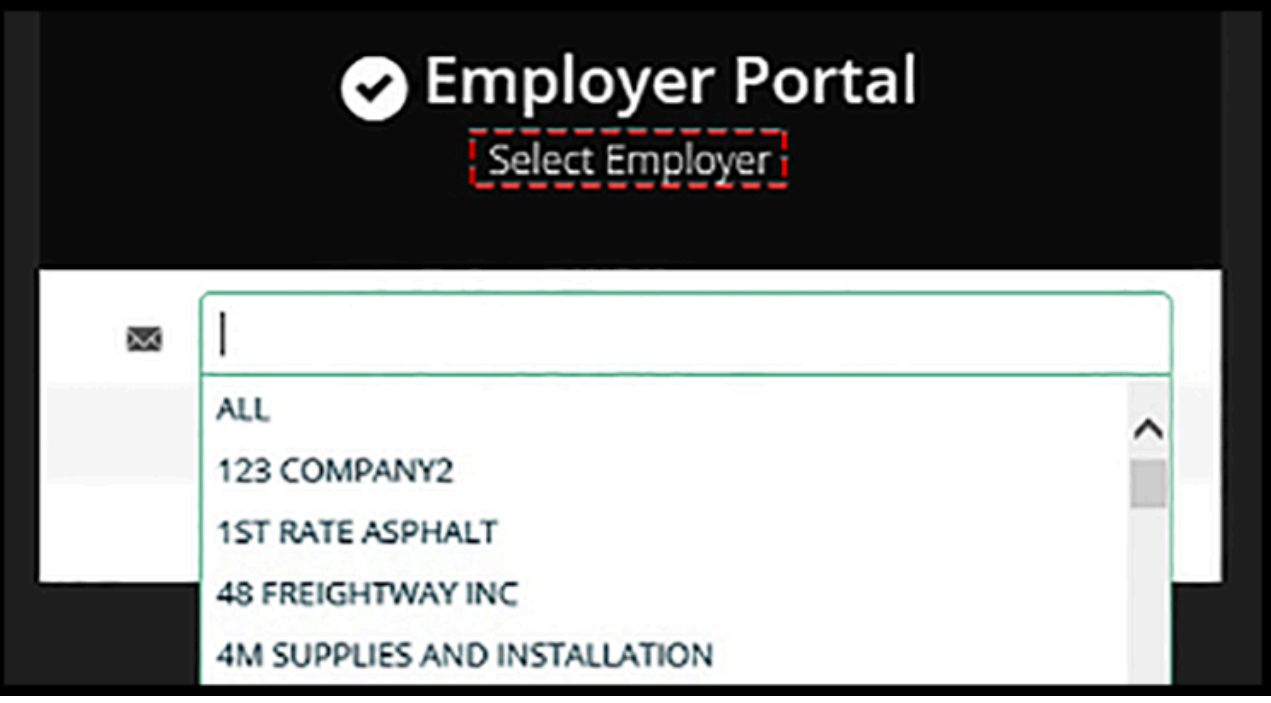

When a Grouped Employer user selects ALL, the Viewing All Employers header displays at the top of Employer Portal. The user hovers the pointer over the header to activate a tool tip that displays all employers currently being viewed. Grouped Employer users have the ability to search visits, employers, or users across one or more employers without having to log out.

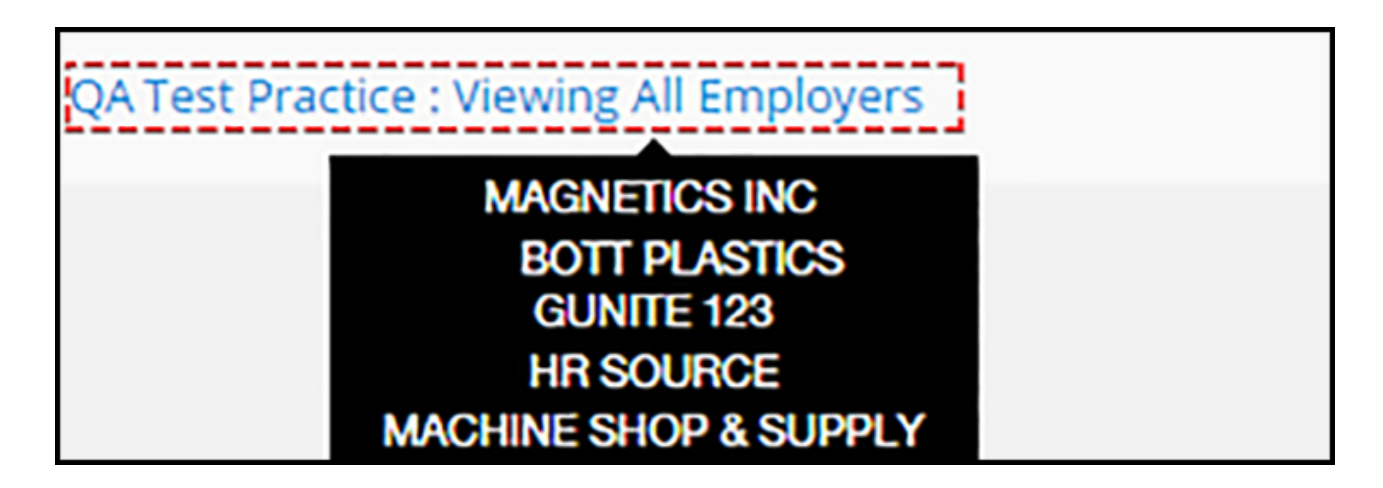

Grouped Employer users setup with access to multiple practices in Employer Portal can change the practice by selecting the Change Practice menu option, located on the left menu. Change Practice prompts the user to change both the practice and employer without logging out.

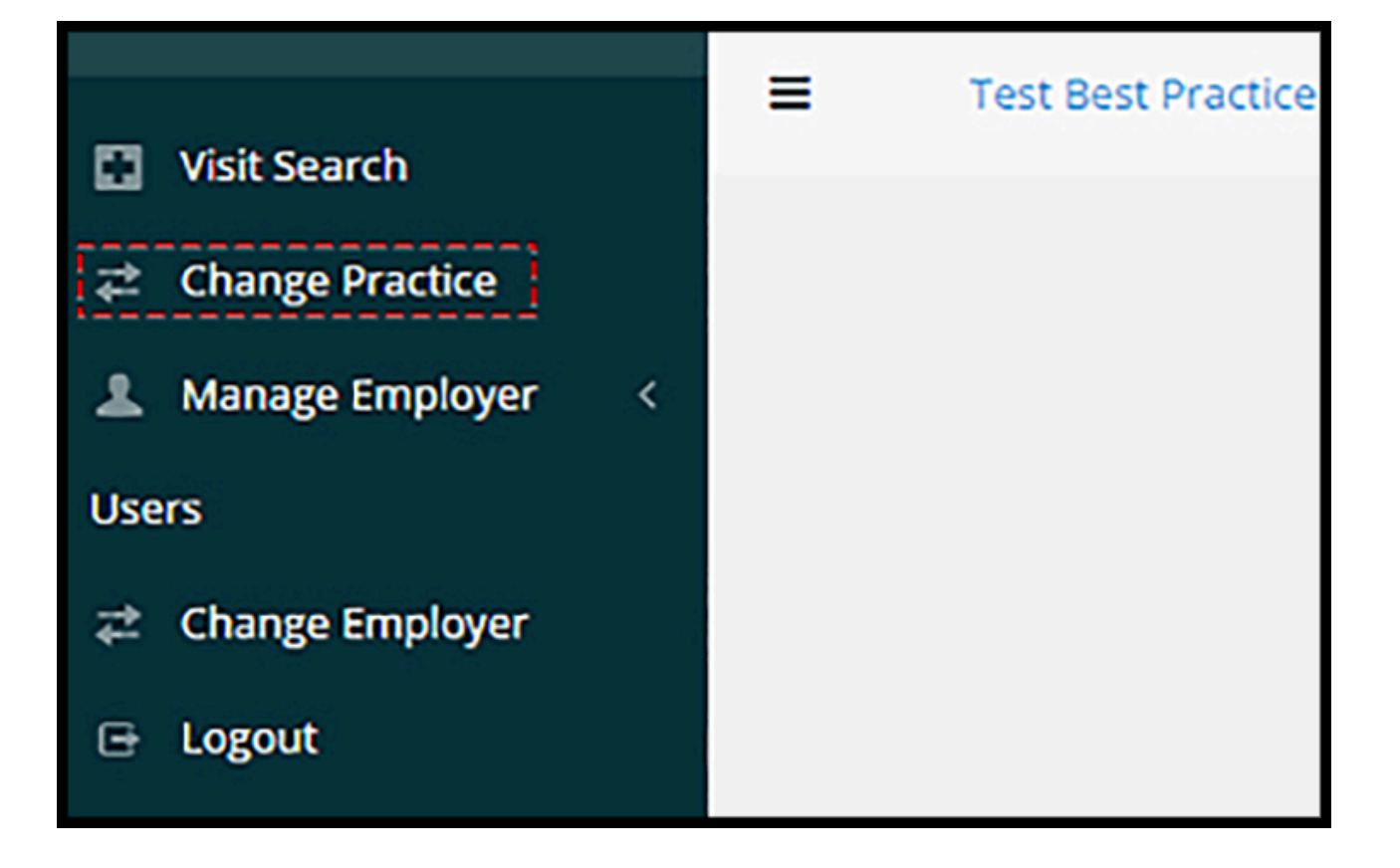